# IERG4210 WEB PROGRAMMING AND SECURITY (2015 SPRING) ASSIGNMENT MARKING GUIDELINES

# REVISION HISTORY

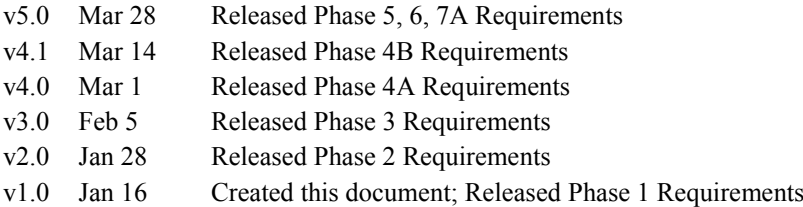

# GENERAL GUIDELINES

The assignment is designed to let students practice what they have learned in the course. Students must be aware of web application security throughout the web development. The whole assignment is split into 7 phases, leading all the way to a fast, secure, and user-friendly shopping website upon completion. Students can take a real-world website, [walmart.com,](http://www.walmart.com/browse/food/coffee/976759_976782_1001319) as a reference. In the assignment, students are expected to understand and apply proper security design principles and programming skills, regardless of what libraries (e.g., jQuery) the students would like to use. The marking checklist in the next page is written in a minimal-viable and result-oriented basis, and thus students can unleash their creativity in building more features. For detailed guidance, students should refer to both tutorial and lecture notes.

## SUBMISSION POLICY

Each student is required to maintain their source code and any resources (e.g., images, css and js files) in an assigned private repository **shop[01-80]** at [github.com/ierg4210.](https://github.com/ierg4210/) While latest changes are always maintained in the *master* branch, students are required to branch out a snapshot titled as **phase[1-7]** from its *master* for each phase. Hence, TAs will pull from the particular branch and only take that into account for inspection. Technical details can be found in Tutorial 2.

Each phase is associated with a firm submission deadline.

- *Early Submission Incentive –* For every 48-hour advanced submission in one phase, the deadline for phase 5 or 6 can be extended by 24-hour, and no part thereof is accepted. For instance, submitting 100 hours before the phase 1 deadline will gain an extension of 48 hours for either phase 5 or 6 deadline of your choice.
- Late Submission Penalty Late submission will incur deduction of  $(10\%)^{1/n}$  from your scored points, where *n* is the round-up number of days delayed (e.g. 9 hrs late  $\rightarrow$  10%, 25 hrs late  $\rightarrow$  ~31.6%, 49 hrs late  $\rightarrow$  ~46.5%, and so forth).
- *Interim Demonstration* Students' submissions will be randomly sampled by TAs for inspection. If a student is found unable to complete 70% of the requirements in any single phase from 1 to 5, s/he is required to see TA, and will be arranged to give an interim demonstration (time and venue TBD). If the student fails to complete 70% of the requirements by the time his/her interim demonstration is given, the case will be escalated to the department for resolution. Students capable of meeting deadlines and 70% of the requirements can safely ignore this policy.
- *Final Demonstration –* Students will sign up for a timeslot to demonstrate their websites to a marker, who will then grade it according to the checklist. The marker will further evaluate the student's understanding with two questions.

# HONESTY IN ACADEMIC WORK

CUHK places very high importance on honesty in academic work submitted by students, and adopts a policy of *zero tolerance* on cheating in examinations and plagiarism. Students are NOT allowed to submit anything that are plagiarised. Therefore, we treat every assignment our students submit as original except for source material explicitly acknowledged. We trust that students acknowledge and are aware of University policy and regulations on honesty in academic work, and of the disciplinary guidelines and procedures applicable to breaches of such policy and regulations, as contained in the website [http://www.cuhk.edu.hk/policy/academichonesty/.](http://www.cuhk.edu.hk/policy/academichonesty/)

# IERG4210 WEB PROGRAMMING AND SECURITY (2015 SPRING) ASSIGNMENT MARKING CHECKLIST V5.0

### PHASE 1: LOOK AND FEEL (DEADLINE: JAN 26, 2015, 5PM) (SUBTOTAL: 12%)

A designer has drafted a layout as follows, which outlines some fundamental features of a shopping website. In this phase, you will create a mock-up by hardcoding the website with **dummy categories and products**.

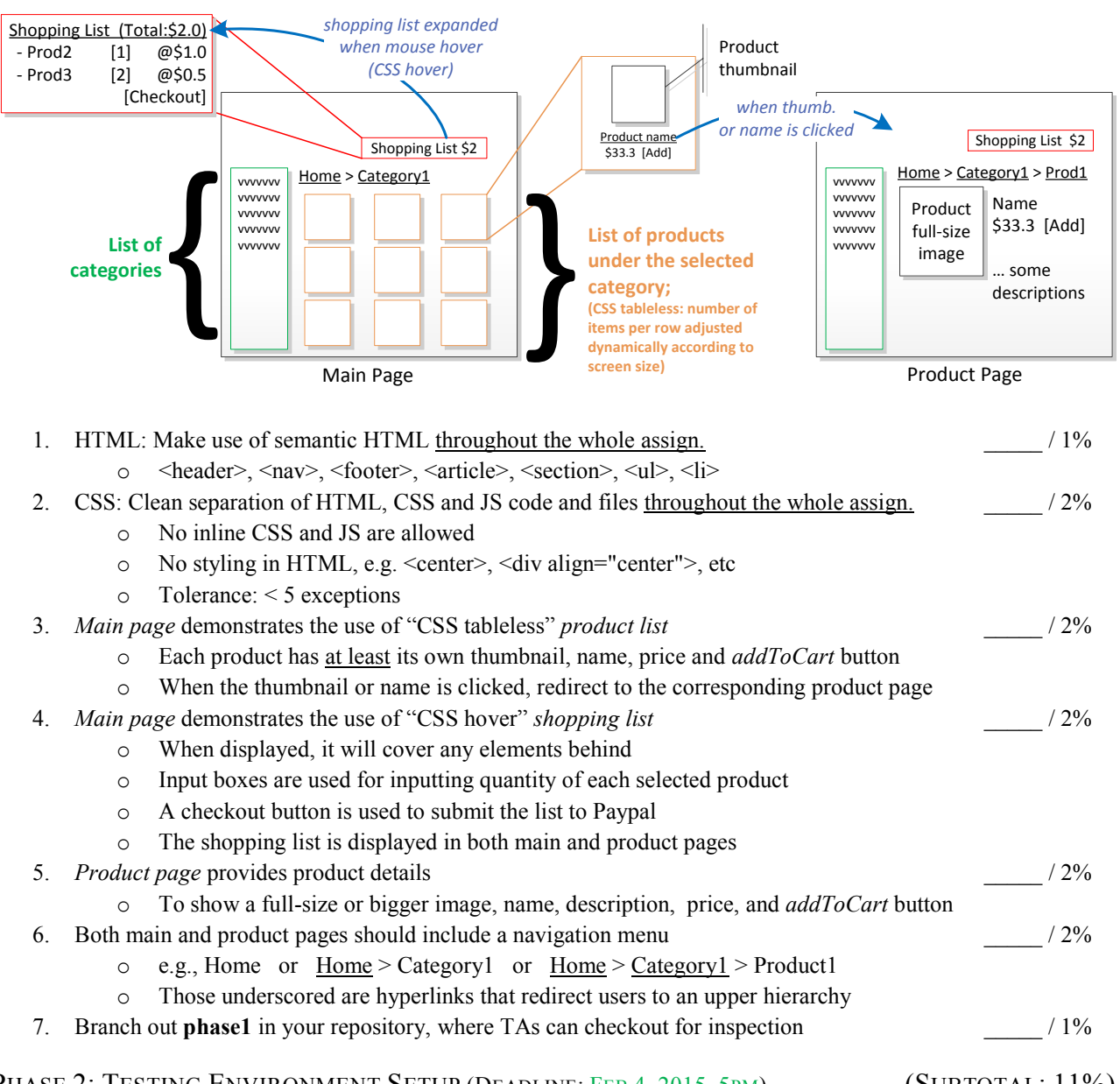

PHASE 2: TESTING ENVIRONMENT SETUP (DEADLINE: FEB 4, 2015, 5PM) (SUBTOTAL: 11%) In this phase, you are required to setup a local development environment and also a remote deployment environment. Some guidance will be given in tutorial 4.

- 1. Create a web application and server using Node.js  $\circ$  Initialize a new node project, and install the following npm packages  $/ 1\%$  as dependency: express and express-handlebars as development dependency: supervisor  $\circ$  Hosting your server locally  $/ 1\%$ 
	- Use supervisor to run your app locally to avoid manual restarting upon code changes

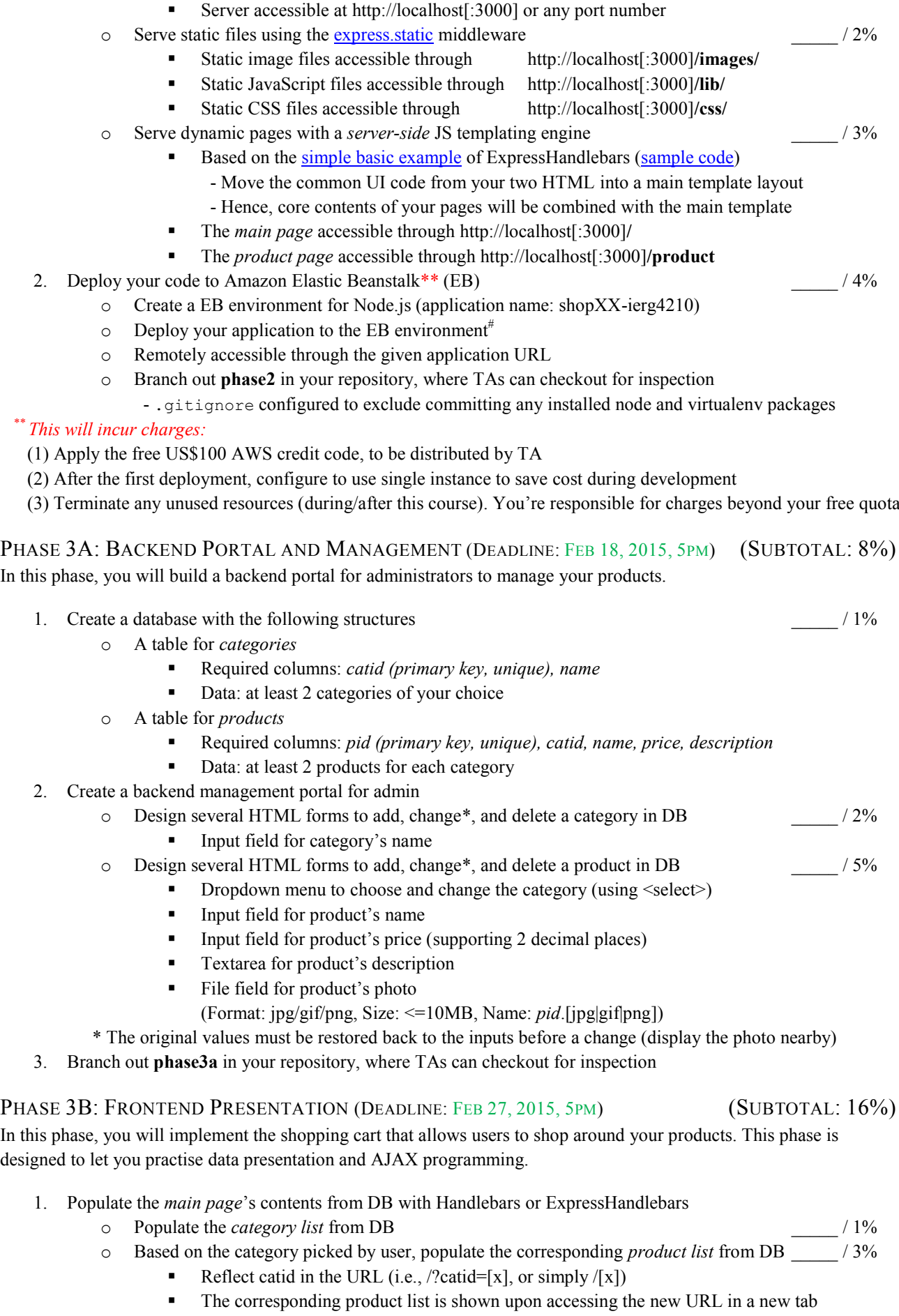

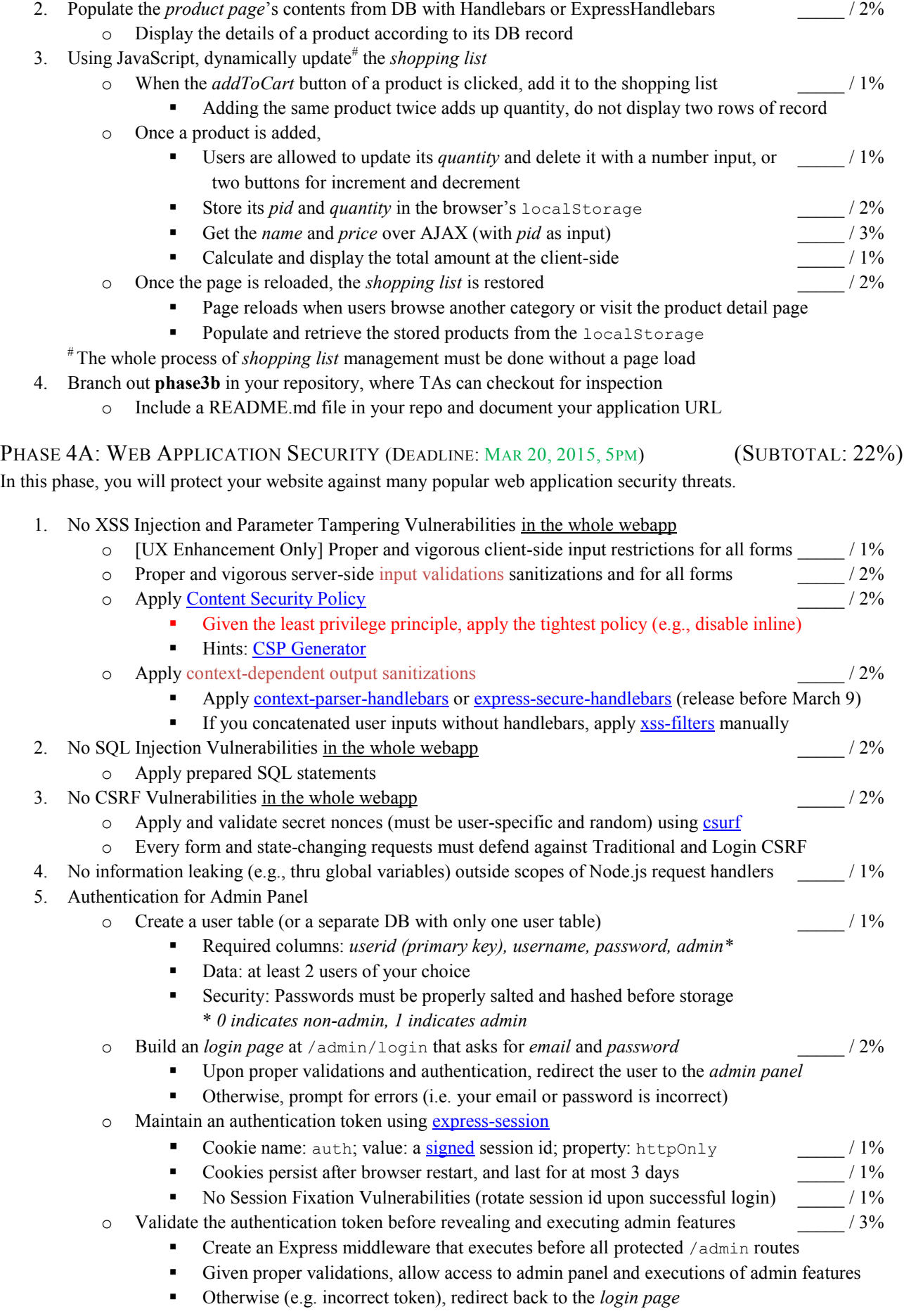

- Protected routes refer to all  $/$  admin $/$ \* and  $/$ admin $/$ api $/$ \* except those  $/$ admin $/$ login  $\circ$  Provide a logout feature that void the authentication token  $/1\%$ 6. Branch out **phase4a** in your repository, where TAs can checkout for inspection PHASE 4B: NETWORK SECURITY (DEADLINE: MAR 30, 2015, 5PM) (SUBTOTAL: 5%) In this phase, you will setup the end-to-end HTTPS support to defend against Man-in-the-middle attacks. Instructions and details can be found in the [sample code repo](https://github.com/ierg4210/shop-samples/blob/master/SETUP-CERT.md) and tutorial notes. 1. Apply SSL certificate for store[01-80].ierg4210.org o Certificate Application / 2% Apply a 90-day free certificate from [FreeSSL.su](http://freessl.su/) (or another CA if you like) TAs will help authorize your application only if you choose [admin@ierg4210.org](mailto:admin@ierg4210.org) for domain control validation Reminder: the application process can take more than a day, so apply early!! Reminder: keep your secret key secure, or you will need to reapply a new certificate o Certificate Installation Install the issued certificate at Elastic Beanstalk load balancer / 1% Enforce the admin panel /admin is always served at, and redirected as needed:  $/2\%$  [https://store\[01-80\].ierg4210.org/admin](https://store[01-80].ierg4210.org/admin) (Given your github repo is shopXX, TAs will map storeXX.ierg4210 to your application URL) PHASE 5: SECURE CHECKOUT FLOW (DEADLINE: APRIL 12, 2015, 5PM) (SUBTOTAL: 15%) This is a challenging phase, yet the most critical one to escalate your website to a professional level. :) 1. Sign up at Paypal and <https://developer.paypal.com/webapps/developer/applications/myapps> / 1% o You will be issued a client\_id and client\_secret for API use o You will have two new accounts, facilitator (merchant) and buyer automatically assigned based on your email; change passwords, use the buyer account to pay, and the other one to receive payment 2. Create a payment table (or a separate DB with only one payment table)  $\frac{1\%}{2\%}$ o Required columns: *payid (primary key), userid, paymentId, state, dateCreated* o Required index: (userid, paymentId), (state) 3. Add a *Checkout* button to your shopping list implemented in phase 3  $/ 1\%$  $\circ$  Once clicked, submit the shopping list to /checkout (i.e., with item's pids and qtys) 4. *Checkout page* hosted at /checkout  $\frac{4\%}{4\%}$ o If there is no valid user session, save the shopping list tentatively, redirect to /account/login/checkout. o Create a payment token using paypal.payment.create() o Update DB with the userid together with the payment id given by paypal o Redirect the user to the paypal checkout page (approval\_url given by paypal) The user will finally get redirected back to either thank you or error page 5. *Error page* hosted at /checkout/error (used as cancel url for paypal)  $/ 1\%$ o Tell the user the payment is cancelled or has encountered an error o Give a [Retry] hyperlink to the payment URL again (hint: query string "token") 6. *Thank you page* hosted at /checkout/thankyou (used as return url for paypal)  $/2\%$ o Claim the payment by using paypal.payment.execute()  $\circ$  If state  $=$  approved, update DB and thank you the user. Otherwise, redirect to the error page 7. *User login page* extended from phase 4A and hosted at /account/login/:action(\w+)  $/2\%$ o Upon successful login, redirect back to /checkout given :action is checkout; otherwise, /account 8. *User Account page* hosted at /account  $/3\%$ o Display a table showing the user-specific paymentId and state in chronological order o When clicked a paymentId, Retrieve the items purchased using paypal.payment.get() Display the total price and the items purchased including the quantity, price, name, photo
	- 9. Branch out **phase5** in your repository, where TAs can checkout for inspection

For steps 4-6, integrations with Paypal using the [paypal-rest-sdk](https://www.npmjs.com/package/paypal-rest-sdk) npm needed (check their documentations, and the sample code at [https://gist.github.com/adon-at-work/48e77447fb0513ec375c\)](https://gist.github.com/adon-at-work/48e77447fb0513ec375c)

PHASE 6: EXTENSIONS (DEADLINE: DUE BEFORE YOUR DEMO) (SUBTOTAL: 8%, BONUS: 8% MAX) You can choose any combinations of the following items to implement for 8%. At most 8% will be awarded for bonus. 1. Support multi-level categories for products (should update both frontend and backend)  $\frac{2.800 \text{ N}}{3\%}$ <br>2. Support pagination / AJAX infinite scroll when browsing products in the main page  $\frac{3\%}{3\%}$ 2. Support pagination / AJAX infinite scroll when browsing products in the main page 3. Using AJAX when browsing categories and products in the main page  $\frac{4\%}{4\%}$ o Use [location.assign](https://developer.mozilla.org/en-US/docs/Web/API/Location.assign) to reflect the state of current view o The corresponding view is shown upon accessing the new URL in a new tab 4. Apply Search Engine Optimized (or user-friendly) URLs on frontend  $\frac{2\%}{2\%}$ o Include the name of categories and products into the URLs: e.g. /[catid]-[catname]/ for browsing products under the category [catid] e.g. /[catid]-[catname]/[pid]-[pname]/ for browsing product details of [pid] 2. Support HTML5 Drag-and-drop image upload in the admin panel  $/ 2\%$ o Create and Highlight a dropping zone when a file is being dragged to the zone  $\circ$  Display a thumbnail (i.e. smaller width and height) if the dropped file is an image; reject it otherwise 3. Support AJAX image upload in the backend portal  $\frac{3\%}{4\%}$ 4. Support automatic image resizing for product images  $\frac{3\%}{2\%}$  $\circ$  When a large image is uploaded, the image is automatically resized to produce a thumbnail image  $\circ$  In the main page, display thumbnails. In the product description page, display the large image. 5. Support Change of Password 23% o Must validate the current password first o Take the new passwords twice o Log user out after the password is changed 6. Support secure password reset through email  $/6\%$ o A page that asks for email address for password recovery o Only if the email corresponds to an existing user, an email will be generated o In the email, a password recovery hyperlink includes a one-time random nonce o Password recovery validates the nonce before password generation or allow password change 7. Support multi-session management (demo: gmail, dropbox)  $/6\%$ o Show the simultaneous logged-in sessions in the admin panel o Each session should be identified by an IP and allows logging out other sessions o Hints: Use DB to save valid authentication tokens 8. Mashup: Support Secure Authentication with Google or Facebook accounts  $/6\%$ o Google[: http://code.google.com/apis/accounts/docs/OAuth2.html](http://code.google.com/apis/accounts/docs/OAuth2.html) o Facebook:<https://developers.facebook.com/docs/authentication/> 9. Setup HTTP Strict Transport Security (HSTS) for your HTTPS pages  $/1\%$ 10. Build a user sign-up page hosted at /account/create  $\frac{4\%}{4\%}$ o Sent an email to the newly created user with an account activation link. o Account is activated only upon email confirmation 11. Support discounts when purchasing multiple quantities of a product type  $10\%$ o Create a DB table called discounts that store conditions for applying discounts • Conditions could include: "buy 2 get 1" and "buy  $$10@2, $6@1"$ Refer to parknshop.com for reference and details o Update the UI to reflect the discounted price whenever the quantity conditions are met o Security: Make proper validations throughout the checkout process

### PHASE 7A: SELF HACKING (DEADLINE: APR 15, 2015, 5PM) (SUBTOTAL: 3%)

It is critical to defend against potential attacks before they turn into reality when the website is open to the public.

1. Practice with the use of any *automated* vulnerability scanner  $(3\%$ 

o Use an automated vulnerability scanner (e.g., Nikto, Skipfish or others). Fix your vulnerabilities, if any.

- o Scan ONLY your own website to see what common errors you could have made
- o Note: Beware of exceeding the bandwidth quota so that you are charged

PHASE 7B: PEER HACKING (TBD) (SUBTOTAL: 10%, BONUS:  $\frac{6}{5}$  MAX)

- 1. Clean your source code to erase any personal identifiable information
- 2. More requirements will be released

- 
- Random Question 1: Code-related Random Question 2: Conceptual or Code-related 2. 2014 • Random Question 2: Conceptual or Code-related

FINAL Q&A (SUBTOTAL: -75%)

SID: \_\_\_\_\_\_\_\_\_\_\_\_\_\_\_\_\_\_\_\_\_\_\_\_\_\_\_\_\_\_\_ TOTAL: \_\_\_\_\_\_ / 110% MARKER RESPONSIBLE: \_\_\_\_\_\_\_\_\_\_\_\_